# eXcelon サーバを用いた土木技術用語検索システムの構築

建設情報研究室

学生氏名 高木 茂雄

指導教授 皆川 勝

### 1、研究背景

eXtensible Markup Language(以下、XML)は、1998 年 2 月に W3C (World Wide Web Consortium)が勧告(XML1.0 勧告) を公表したマークアップ言語であり、インターネットにおいて情報共有を行うことができるように設計された汎用 データ記述言語である.

XML の登場の背景には、インターネット環境の爆発的な普及と、それをさまざまな用途で使用したいという要求 の高まりがある.インターネットのもっとも代表的な利用法の1つとして、Web ページの閲覧があるが、XML は 今の Web ページを超えるより強力な情報検索・共有のシステムを実現する技術として各界から注目を浴びている.

建設業界もその影響を受けており、国土交通省が成果品の電子納品の標準化に向けて XML を採用した.XML が インターネット上でデータを柔軟に扱える特性が有効と判断したことによると思われる.

### 2、研究目的

 本研究では、XML の優れた特徴と高度な機能を利用して土木工学で 必要とされる技術用語データベースを作成し、その検索システムを構 築することとした.このシステムは効率よい学習の支援システムとし て用いることができる.また、XML によりすべてのデータが記述され ているのでデータに永続性を持たせ、再利用性を高めることも可能と なった.

# 3、XML 文書とスタイルシート

図1に本研究で作成した XML 文書(dobokuyougo.xml)の例を示す. XML 文書だけでは Hyper Text Markup Language (以下 HTML) のよう なレイアウト表示はできない. なぜなら XML 文書には、文書をレイ アウト表示するための書式情報が含まれておらず、別ファイルとして 分離されているからである.

 そのため Web ページとして表示するには、XML 文書その もののほかにスタイルシートを用意する必要がある. スタイ ルシートとは、XML 文書のデータをどのように表示するか という、いわばレイアウト情報を記述したものである.

 本研究ではスタイルシートとして XSLT ( XSL Transformation)を使用し、XML データを表形式に全体表示 させる dobokuyougo-table.xsl と、頭文字を指定してから検索 及び、用語を直接入力して検索出来る dobokuyougo-search.xsl を作成した.

## 4、eXcelon

eXcelon とは、米国プログレスソフトウェア社が開発した XML アプリケーション開発環境である.また、XML の拡張

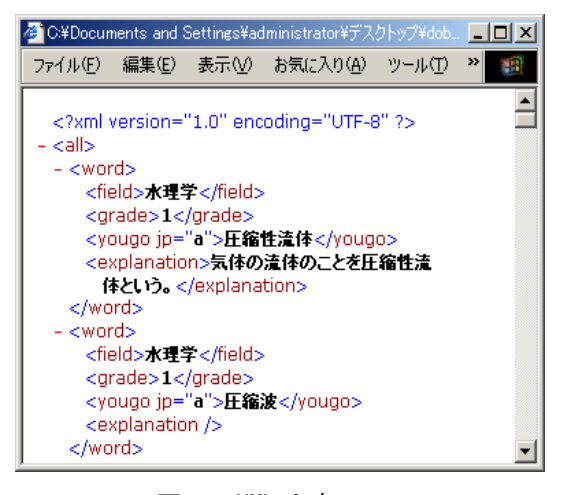

図1 XML 文書

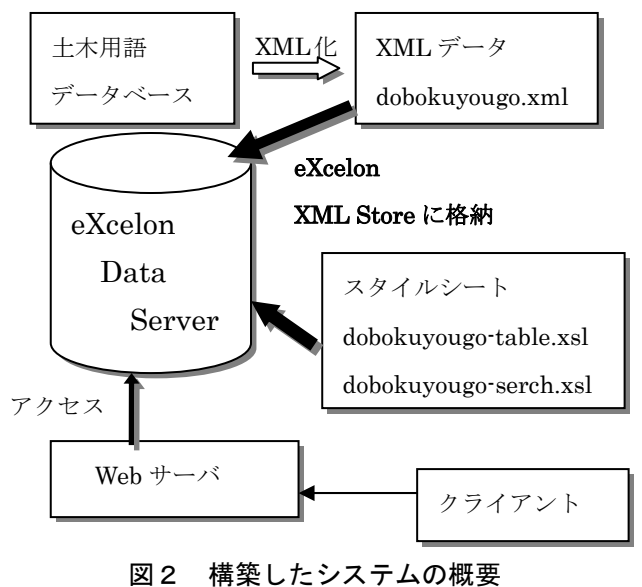

### 建設情報研究室 高木茂雄 2

性をサポートしているので、システムを停止させずに新規データの組み込み、新機能の追加を簡単かつ動的に実行 することができる.

### 5、システムの概要

 構築したシステムの概要は図2に示すように、まず土木用語データベースを XML データに変換し、eXcelon XML Store に格納する. 次にスタイルシートを作成し、XML データと同じように eXcelon XML Store に格納する. そし て、eXcelon の Web サーバエクステンションを使用することで、Web クライアントから XML Store へのアクセスを

提供できる.Web サーバエクステンションを参照する URL では、 リクエストに必要な情報を URL に直接エンコードすることで提供 できる. 以下に例を示す.

# http://essential/scripts/xlnisapi.dll/sotsuron/dobokuyougo.xml

### **XMLStore を管理する Web サーバの名前 │ │ XMLStore 名**

また、図3に示すのは eXcelon XML Store に格納したフォルダの 構成である.土木用語データベースのルートの直下に dobokuyougo.xml、dobokuyougo-serch.xsl、及び dobokuyougo-table.xsl を置く.また、科目ごとのフォルダ(ouriki、suiri、doshitsu、keikaku、 konkuri)を置いた.

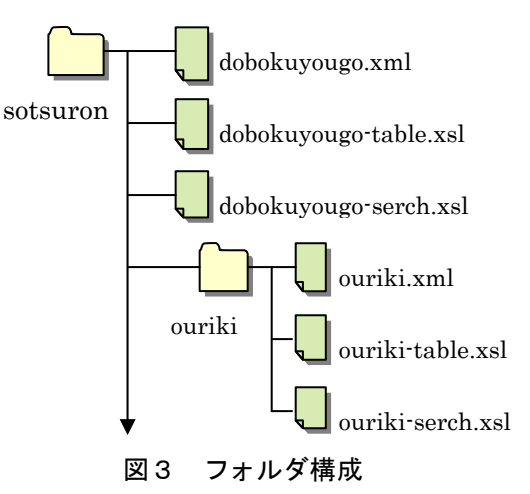

## 6、土木技術用語検索システム

 土木技術用語検索システムとは、武蔵工業大学・工学部・都市基盤工学科で学ぶ「応用力学」、「コンクリート工 学」、「土木計画」、「土質力学」、「水理学」の5科目で用いられている用語を検索出来るシステムである.

 検索方法は「科目を選択して検索」・「すべての土木用語から検索」に分けられ、また、それぞれに「頭文字を選 択して検索」と「用語を入力して検索」を用意し、またすべての用語を一斉に表示することも可能にした.

## 7、問題点と対応策

 用語の頭文字を選択したとき、その検索結果がページの右側に表示されず新しいページが開かれてしまうという 問題点が生じた.そのため連続して複数の用語を検索したい場合、一度検索結果の表示されたページを閉じるかま たは最小化しなくてはならず、利便性に欠けていた.HTML 文書内に原因があり、検索結果を右側に表示させる命 令を加えたところ、図4のように同じページの右側に検索結果が表示されこの問題点は解決された.

#### 8、研究成果及び考察

 本研究の最大の成果は、土木技術用語検索システムの構築・運 用が出来たことである.また、HTML の技術をさらに学ぶことで、 フレームの設定やテーブルの表示方法、文字をスクロールさせる など本システムを利用する側にとってさらに見やすいページに することが出来ると考える.

## 参考文献

- 1)プログレスソフトウェア社:eXcelon ユーザガイド、2000.6.
- 2)大久保 博樹:超入門 XML、すばる舎、2002.3.
- 3) 坂田 健二: Windows で学ぶ XML、技術評論社、2002.5.

謝辞:本研究をすすめるにあたり、武蔵工業大学の皆川勝教授、佐藤安雄技師並びに修士2年の田村郷司氏には多 大なご指導及びご鞭撻を頂きました.ここに感謝の意を表します. ありがとうございました.

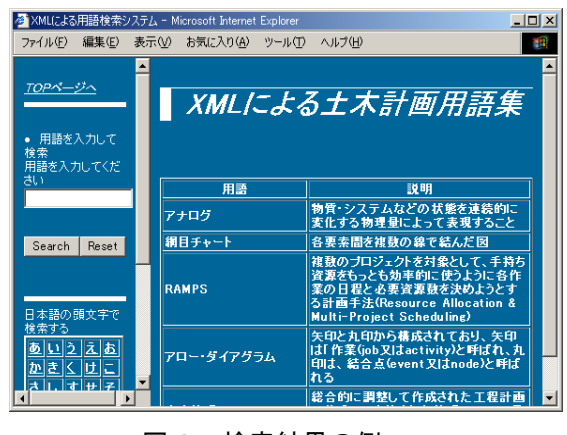

図4 検索結果の例